## **Guide on How to update your Work Establishment on Kent CPD Online**

Please sign into your account and select from the top toolbar the option that reads **My CPD Online**.

Home Schools Home Search Events My CPD Online User Guide eLearning Log Out Jane Dor

The below screen will appear in order to amend work establishment details against your account please select the option under **My Account** that reads **update my establishments**

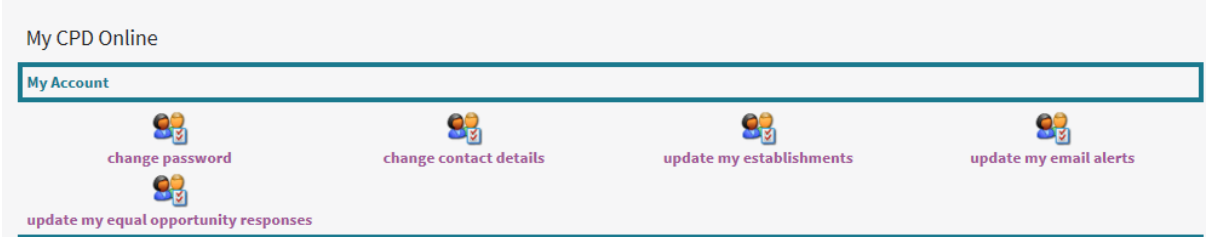

The below screen will show your work establishment to edit your establishment please click on the option **Edit:**

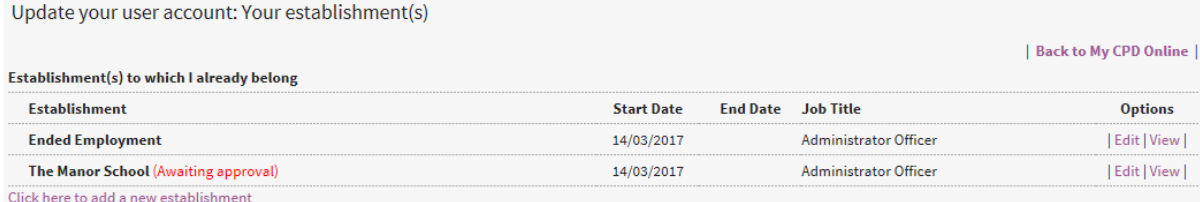

## Then click on the option that reads **Change organisation/establishment**

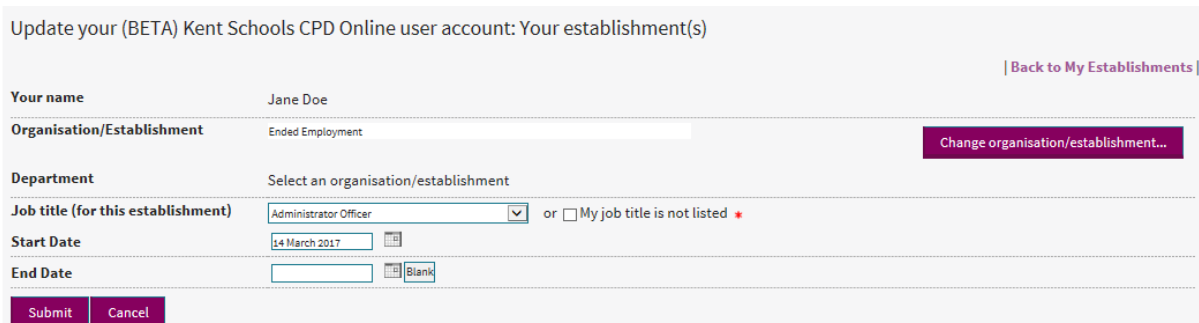

Please only type in the Postcode box the postcode of your establishment do not enter any information in the Keyword box and then click on the **Search** option. A list of establishments in that postcode area or near by will appear if your establishment is listed please click on the option against the establishment that reads **Select this department**

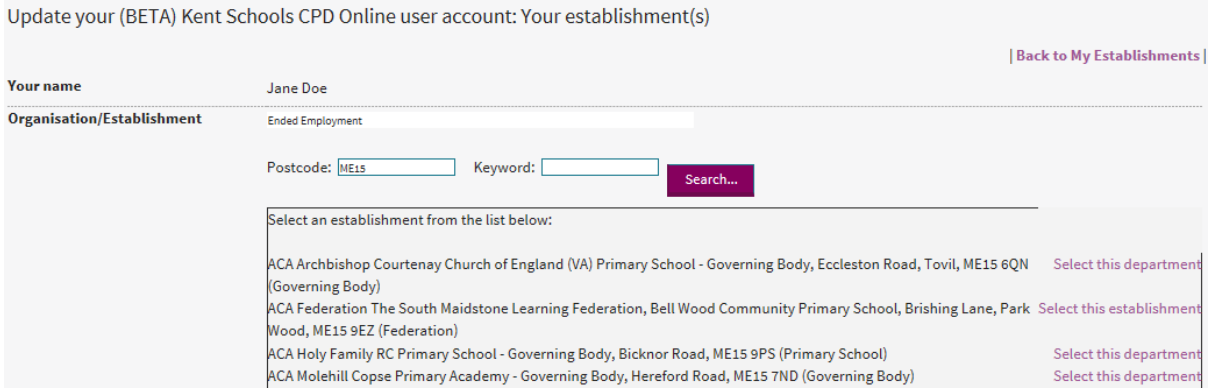

Once you have selected the correct Organisation/Establishment and made sure the correct Department has been selected by using the black down arrow, it will appear as shown in the screen below. You can amend the start date by clicking on the calendar and click on **Submit**.

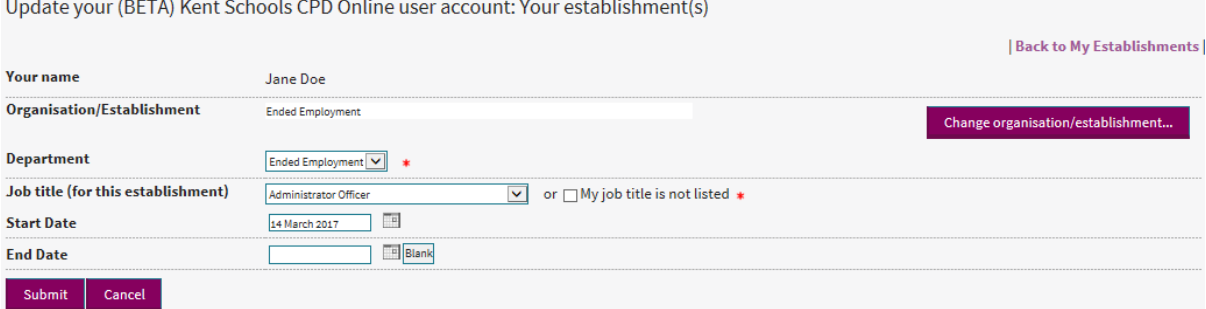

If your establishment is not listed at the bottom of the list of establishments you will see an option **My establishment is not listed – please click here to enter your establishment name and address details.**

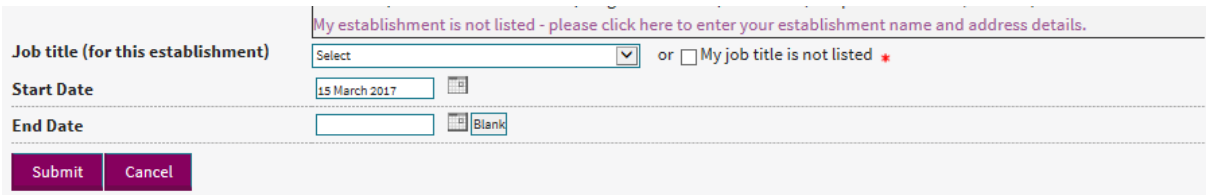

Once you have clicked on this option the New Establishment form will appear you will need to fill the form and click on the **Submit** option.

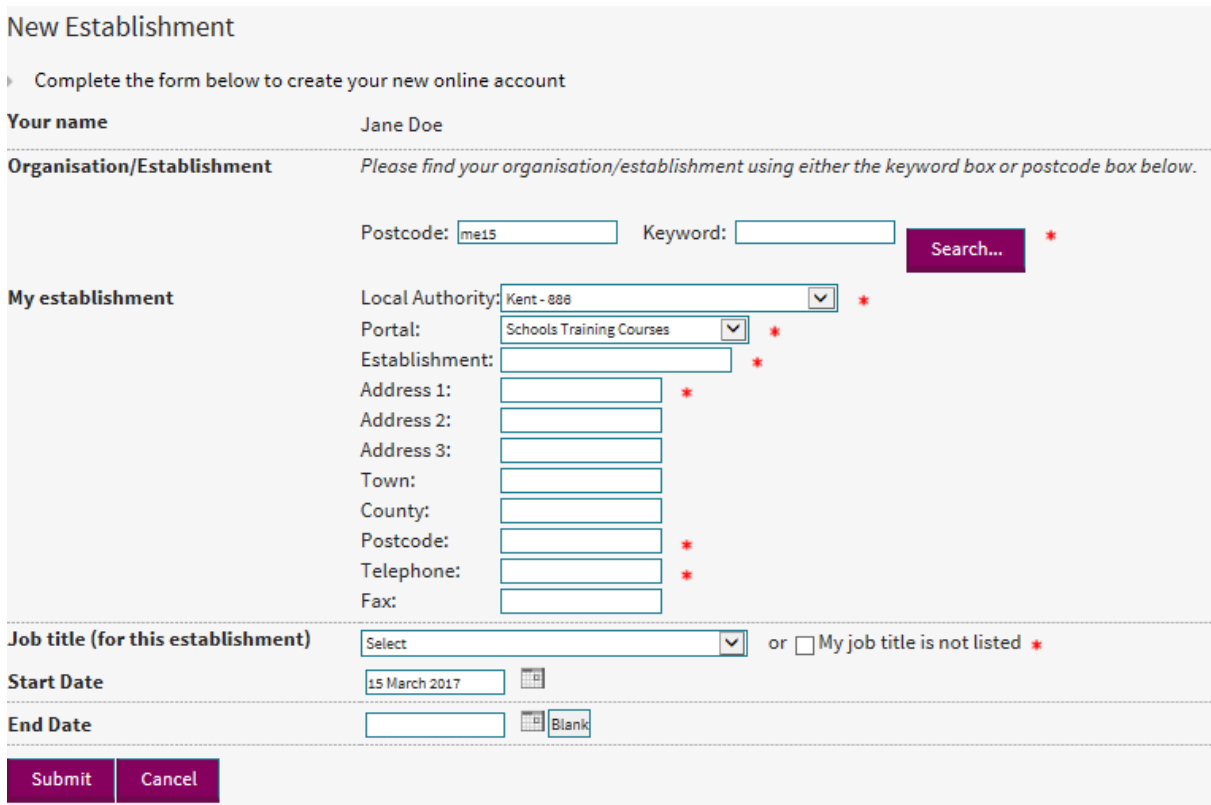

If you need to end an establishment against your account select **My CPD Online** from the top toolbar and select the option under **My Account** that reads **update my establishments.** As shown below your establishments will appear please select the option **Edit**:

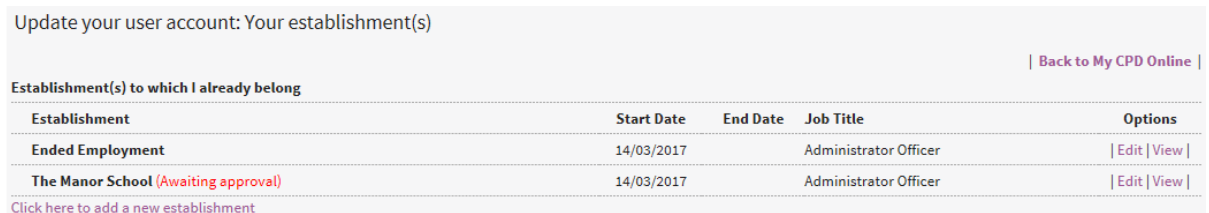

The following screen will appear select the calendar box against the **End Date** and select the date you left the Establishment and click on **Submit**.

Update your (BETA) Kent Schools CPD Online user account: Your establishment(s)

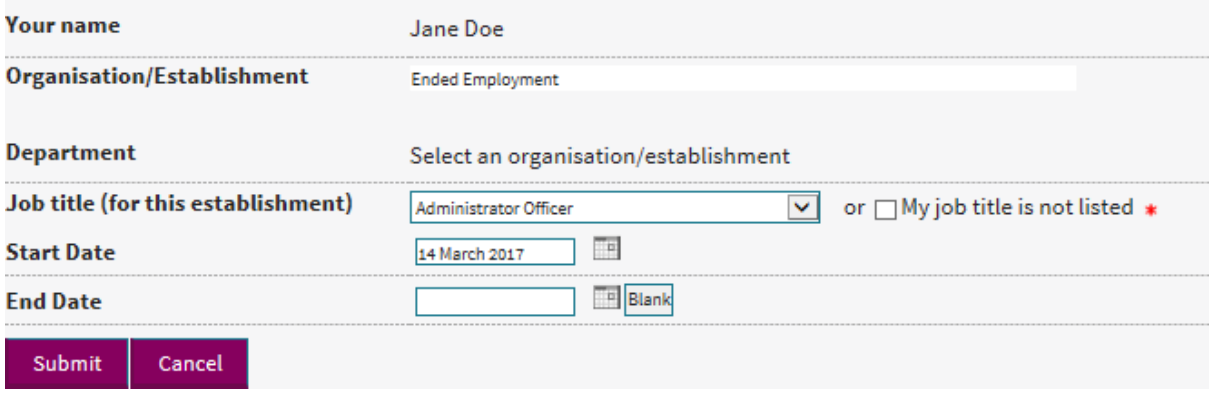